*Stępień A., Kozak H., Kozak I., Kociuba P., 2014. Cyfrowa fotografia i modele 3D w badaniach krajobrazów kulturowych. PEK, T. XXXVIII, 173-186.*

# **Cyfrowa fotografia i modele 3D w badaniach krajobrazów kulturowych**

**Digital photography and 3D models in the study of cultural landscapes**

#### **Adam Stępień, Hanna Kozak, Ihor Kozak, Piotr Kociuba**

Katedra Ekologii Krajobrazu, Wydział Matematyki, Informatyki i Architektury Krajobrazu Katolicki Uniwersytet Lubelski Jana Pawła II Konstantynów 1H/212, 20-708 Lublin e-mail: calendula\_oficynalis@o2.pl

\_\_\_\_\_\_\_\_\_\_\_\_\_\_\_\_\_\_\_\_\_\_\_\_\_\_\_\_\_\_\_\_\_\_\_\_\_\_\_\_\_\_\_\_\_\_\_\_\_\_\_\_\_\_\_\_\_\_\_\_\_\_\_\_\_\_\_\_\_

**Abstract:** A digital photography and three-dimensional models were used in order to create a reconstruction of one of the oldest and most unique wooden Ukrainian churches, located in the village of Potełycz in Roztocze, as well as the church in Beniowa in Bieszczady that within years has vanished, and tombstones on the cemetery in Stare Brusno in Roztocze. Three-dimensional reconstruction techniques have been also analyzed with regard to landscape surrounding of those sacral objects. The three-dimensional reconstruction of the church's interior and exterior on the basis of terrestrial photogrammetric is the most effective method of examining possible changes in its structure. The paper presents specificity of using digital photography and 3D technology for the purposes of rebuilding the churches, tombstones on cemetery and the surrounding cultural landscape elements. A model of specific plants was also created by implementing 3D technology. Using a number of digital modeling methods, the taken photographs were combined in order to find the most effective method of reconstructing the church's interior and exterior along with its their surroundings. Appropriate use of all these methods ensures optimal results and preservation of the sacral objects in the future.

*Słowa kluczowe:* fotografia, krajobraz kulturowy, modele trójwymiarowe *Key words:* photography, cultural landscape, three-dimensional models

#### **Wprowadzenie**

Cyfrowa fotografia wykazuje dużą przydatność przy analizie wyglądu i struktury fotografowanych obiektów. Przetwarzając dwuwymiarowe fotografie w pełny trójwymiarowy model (przy odpowiednim wykonaniu i analizie zdjęć), można uzyskać dokładny przestrzenny model obiektu (Shashi, Jain 2007). Model 3D (Bell 2004), który został skorygowany o dane pomiarowe można wykorzystać do wykonania dokumentacji konstrukcyjnej i projektowej. Pozwala to na przygotowanie planów rekonstrukcji oraz archiwizacji obecnego stanu w formie projektów CAD (Vogt, Nassery 2007).

Wykorzystanie fotografii cyfrowej i techniki 3D do zarejestrowania, a później do odtworzenia elementów krajobrazu kulturowego, w tym elementów sakralnych oraz zabytkowych (np. cerkwie, kościoły, cmentarze jeszcze istniejące oraz niszczejące lub zniszczone przez czas) jest bardzo perspektywiczne (Lu, Pan 2009; Stępień i in. 2011; Kozak i in. 2012).

Krajobraz sakralny (Sowińska 2012; Sowińska, Soszyński 2012; Kozak i in. 2013b) jest ważną częścią krajobrazu kulturowego i zawiera w sobie ducha miejsca, tożsamość tradycji, wiary i orientacji (Królikowski 2011; Zachariasz 2011). Na terenach pogranicza polsko-ukraińskiego znajduje się wiele pamiątek kultury ukraińskiej: cerkwie, dzwonnice, kaplice, cmentarze, pomniki nagrobne, przydrożne krzyże (Shcherbakivs'ky 1995; Slobodyan 1998), które są ważnymi ośrodkami duchowymi i unikatowymi obiektami architektonicznymi (Slipczenko, Mohytych 2005; Vechers'ky 2008). Tworzą one niepowtarzalny krajobraz kulturowy, uważany za ważne dziedzictwo stworzone przez człowieka. Ze względu na ginący charakter (wiele obiektów uległo całkowitemu lub częściowemu zniszczeniu, a w niedalekiej przyszłości mogą zniknąć bez śladu), ochronę oraz odtwarzanie elementów sakralnych w krajobrazie pogranicza polsko-ukraińskiego uważa się za niezbędne (Myczkowski 2001; Slipchenko, Mohytych 2005; Kozak i in. 2013a). Dotyczy to w szczególności drewnianych cerkwi nie leżących na tzw. "szlaku architektury drewnianej" (Slipchenko, Mohytych 2005), choć analogiczna sytuacja dotyczy też cmentarzy grecko-katolickich na pograniczu polskoukraińskim (Kozak i in. 2014). Ze względów ekonomicznych niemożliwa jest obecnie renowacja wszystkich obiektów, które tego wymagają. Dlatego też wirtualny zapis ich stanu może być narzędziem do stworzenia dokumentacji, wspomagającej ewentualną przyszłą odbudowę.

Za pomocą zawansowanych technik trójwymiarowych można w nieograniczony sposób przedstawić wybrane elementy krajobrazu czy architektury. Możliwe jest przygotowanie aplikacji uruchamianej na komputerach w muzeach, dające możliwość poruszania się po terenie rekonstrukcji 3D. Dzięki temu możliwa jest interakcja z przestrzenią rekonstrukcji.

Celem pracy było przedstawienie specyfiki zastosowania fotografii cyfrowej oraz technologii 3D w badaniach krajobrazów kulturowych na przykładzie obiektów sakralnych jakimi są cerkwie (istniejące i nieistniejące), oraz cmentarze z unikatowymi nagrobkami. Przedstawione w pracy przykłady wykorzystania nowoczesnych metod fotografii cyfrowej i technologii 3D mogą zapewnić zachowanie analizowanych obiektów na przyszłość.

### **Materiał i metody**

Przy modelowaniu 3D obiektów architektonicznych wykorzystano fotografie wykonane w technice cyfrowej za pomocą aparatu Nikon D90 ze standardowym obiektywem Nikkor 24 mm - 50 mm. Zdjęcia wnętrz budynków wymagały zastosowania statywu i poziomicy fotograficznej. Najczęściej stosowano stałą ogniskową około 28 mm (odpowiednik pola widzenia 65º, najbardziej zbliżony do widzenia człowieka), z ostrością ustawioną na nieskończoność (wszystkie plany fotografii muszą być ostre i wyraźne) i bez lampy błyskowej. Fotografowano przy oświetleniu rozproszonym, jednolitym na całym obiekcie (pozwala to na wydobycie wszystkich detali z powierzchni obiektu i nie powoduje intensywnych plam światła i cienia).

#### *Cerkiew Michała Archanioła*

Dla pierwszego badanego obiektu – nieistniejącej cerkwi Michała Archanioła (zbudowana w 1589 r.) we wsi Beniowa w Bieszczadach na bazie zebranej dokumentacji, rysunków, schematów oraz fotografii (ryc. 1) zbudowano trójwymiarowy mоdеl (Stępień i in. 2011).

Wszystkie elementy cerkwi zostały zbudowane w programie AutoCAD i 3ds Max 2010 (Bell 2004), a stworzony w tych programach mоdеl posłużył do przygotowania filmu o rekonstrukcji cerkwi. Dokumentacja pozwala na wykonanie projektu CAD potrzebnego do odbudowy lub rekonstrukcji cerkwi (Shcherbakivs'ky 1970; Vechers'ky 2008).

#### *Cerkiew Świętego Ducha*

Drugim obiektem poddanym analizie była jedna z najstarszych istniejących drewnianych cerkwi – cerkiew Świętego Ducha (z 1502 r.) (Kozak i in. 2012; Kozak i in. 2013a). Cerkiew ta, położona w miejscowości Potełycz w obwodzie Lwowskim na Ukrainie, jest bogato wyposażona w zabytki malarstwa. Tutaj znajdziemy, pochodzący z 1620 r., monumentalny ikonostas z ikoną "Deesis", namalowaną przez Iwana Rutkowycza w 1683 r., ikony "Bohorodyci", "Borysa i Hliba" i inne, dzięki którym ten sakralny obiekt jest niezwykle cenny dla krajobrazu kulturowego Roztocza ukraińskiego (Kozak i in. 2013b) i należy do nielicznych miejsc w Europie Wschodniej, gdzie zachowała się stara architektura sakralna z bogatymi tradycjami.

Istniejące historyczne i graficzne dokumenty oraz plan cerkwi połączono ze współczesnymi fotografiami, i na tej podstawie oparto proces tworzenia mоdelu 3D cerkwi, dzwonnicy і otaczającego krajobrazu leśnego.

Na podstawie fotografii zrobionych co 45° dookoła cerkwi zrekonstruowano jej fasadę (ryс. 2a). Fоtоgrаfіe wewnątrz wykonano po spirali, zaczynając od sufitu, dalej przechodząc do ścian і podłogi (ryс. 2b). Każdy z istniejących еlеmеntów cеrkwi opracowano cyfrowo, zmierzono і zmodelowano oddzielnie.

Otrzymaną serię 8 zdjęć wokół cerkwi Św. Ducha, wczytano do programu Image Modeler. Następnie na każdym ze zdjęć ręcznie zaznaczono punkty charakterystyczne (ryc. 3). Na podstawie ich położenia program przeliczył położenie kamer w przestrzeni trójwymiarowej. Następnie dodano układ współrzędnych. Po utworzeniu prostej bryły, jej wymiary zostały określone zgodnie z oryginałem na podstawie wartości z pomiarów terenowych. Model budynku oparty o proste bryły geometryczne, został przeniesiony do programu AutoCAD, w którym dodano pozostałe elementy (okapy, zadaszenia, podpory dachu, zwieńczenia kopuł).

Serię zdjęć wewnętrznych przekształcono w panoramę sferyczną 360º i zaimportowano do programu Image Modeler (ryc. 4). Następnie wskazano

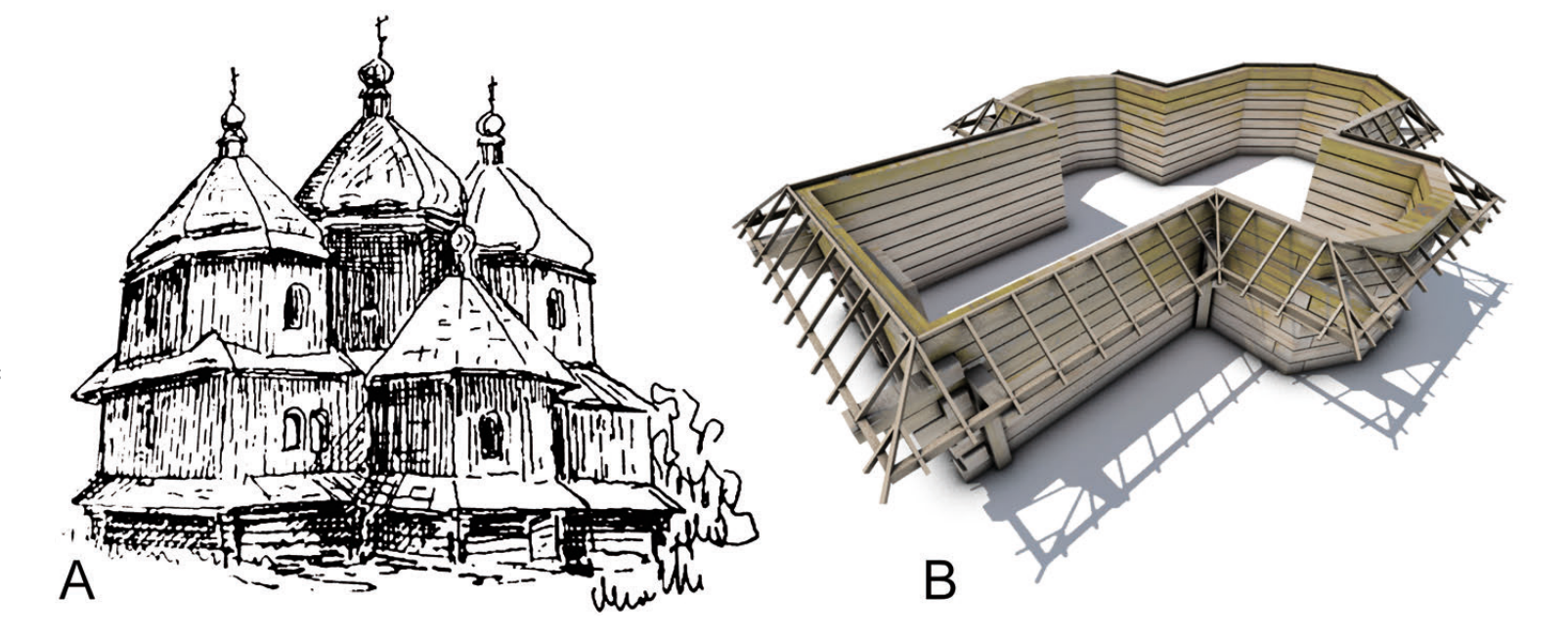

Ryc. 1. Nieistniejąca cerkiew Michała Archanioła we wsi Beniowa: A) wygląd w całości (Myczkowski 2001); B) rozwiązania konstrukcyjne, metoda zrębowa (autor: A. Stępień). Fig. 1. Non-existent church of Archangel Michael in Beniowa village: A) general view (Myczkowski 2001); B) design solutions, trunk method (author: A. Stępień).

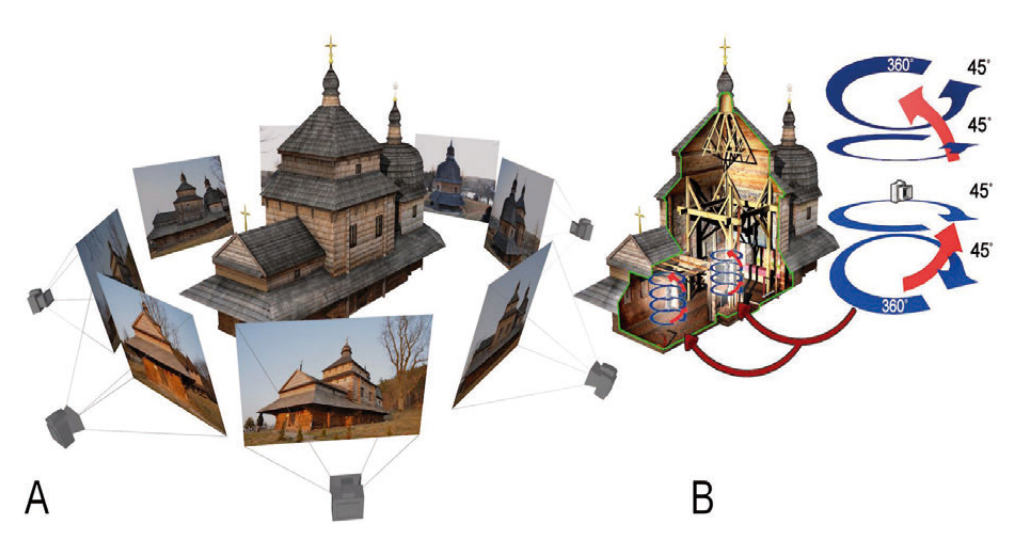

- Ryc. 2. Schematy wykonywania fotografii: A) seria zdjęć zewnątrz cerkwi, B) seria zdjęć wewnątrz cerkwi (na podstawie: H. Kozak, A. Stępień, I. Kozak 2012, zmienione).
- Fig. 2. Schemes of shooting: A) series of pictures outside the tserkva, B) series of pictures inside the tserkva (based on: H. Kozak, A. Stępień, I. Kozak 2012, modified).

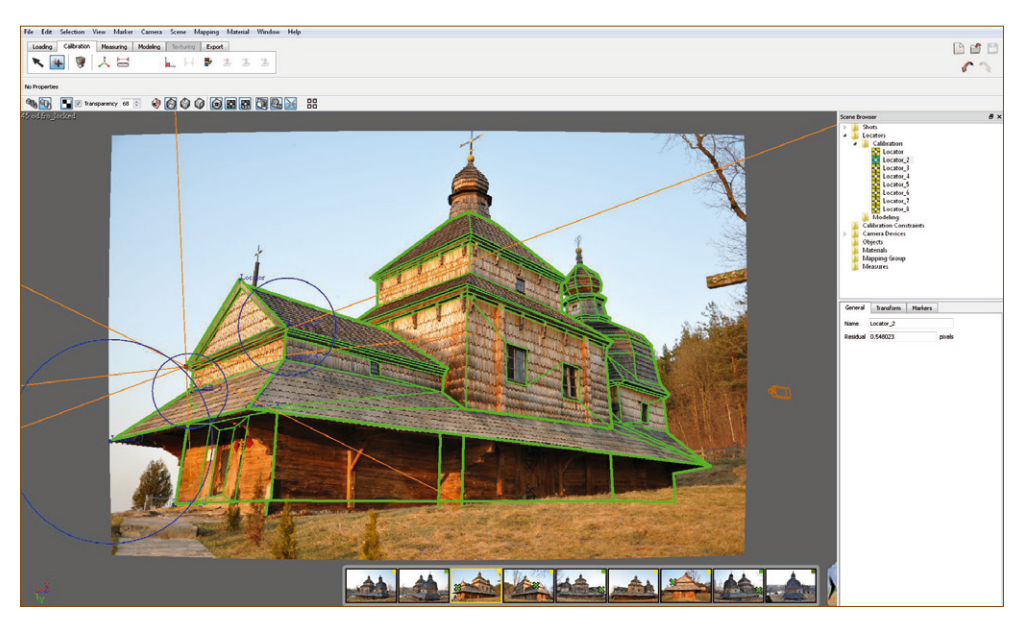

- Ryc. 3. Prosty model bryłowy z widocznymi punktami charakterystycznymi, oraz seria zdjęć / kamer do wyboru widoków. Widok w programie Image Modeler (autor: A. Stępień).
- Fig. 3. A simple solid model with visible characteristic points and a series of pictures / cameras to select views. The scene from Image Modeler software (author: A. Stępień).

punkty narożne podłogi, oraz wstawiono układ współrzędnych wraz z synchronizacją osi. Kolejnym etapem było utworzenie ścian zgodnie z kierunkiem osi Z. Modelowanie bardzo przypomina tworzenie brył 3D w programie AutoCAD (Shashi, Jain 2007; Lu, Pan 2009). We wnętrzu cerkwi wykonano trzy panoramy 360º, co pozwoliło dokładnie odwzorować poszczególne wnętrza. Dalsze etapy pracy, podobnie jak model zewnętrzny, i nałożenie obu modeli, wykonano w programie AutoCAD.

Przestrzenny model CAD służył jako dokładna techniczna baza dla dalszej pracy w 3ds Max, gdzie zostały nadane współrzędne i schemat mapowania obiektu (tekstury zostały przygotowane na podstawie zdjęć w programie GIMP). W 3ds Max na podstawie zdjęć, wymodelowano detale zwieńczenia kopuł, krzyże oraz elementy wystroju wnętrza.

#### *Cmentarz w Starym Bruśnie*

Trzeci przykład dotyczy rejestracji rzeźb nagrobnych na cmentarzu greckokatolickim w Starym Bruśnie (Kozak i in. 2014). Na rycinie 5 przedstawiono, jako przykład, dawny krzyż bizantyjski, tak zwany "korsuński" (Lew 1967). Materiałem podstawowym dla tworzenia modeli był zestaw licznych fotografii, wykonywanych z różnych odległości i różnych kierunków (w wyniku zbliżania się po spirali – ryc. 5), tak aby uchwycić plany ogólne oraz detale powierzchni nagrobków.

Wszystkie zdjęcia wybranego obiektu zostały wczytane do programu 123D Catch. Następnie, serwery firmy Autodek przeliczały lokalizację punktów charakterystycznych i położenie kamer, co umożliwiło utworzenie modeli opartych o siatkę niestrukturalną. Po wstępnym etapie obróbki i dodaniu tekstury, uzyskano model poglądowy wraz z dużą ilością tła. W następnym etapie całe tło zostało ręczne wykadrowanie, a model ponownie przeliczano w celu uzyskania dokładniejszej siatki o dużej gęstości. Metoda ta pozwoliła na wykonanie trójwymiarowych, kompletnych skanów wybranych pomników i utworzenie dokumentacji CAD 3D.

### **Wyniki**

Opracowane modele 3D dla obiektów sakralnych są bardzo dokładne. Na przykład model cerkwi w Beniowej składał się z 33 638 trójkątów, a pozostałe elementy otoczenia (teren, rośliny, kamienie, droga) to kolejne 683 006 trójkątów (Stępień i in. 2011). Na wysoką liczbę trójkątów w otoczeniu wpłynęła przede wszystkim obecność roślin. Nie są one formami prostymi (w porównaniu do brył form architektonicznych) i przedstawienie ich w postaci realistycznej w formie trójwymiarowej jest znacznie trudniejsze.

Wszystkie opracowane modele posiadały tekstury (mapy z kolorem), uzyskane ze zdjęć lub narysowane ręcznie. W przypadku nieistniejącej cerkwi w Beniowej tekstury zastały wykonane na podstawie porównania do istniejących cerkwi z obszarów Ukrainy. Natomiast roślinność posiada ulistnienie pochodzące z własnego zbioru fotografii lub też roślinne elementy w krajobrazie zostały narysowane. Metodycznie ujmując, zbiór

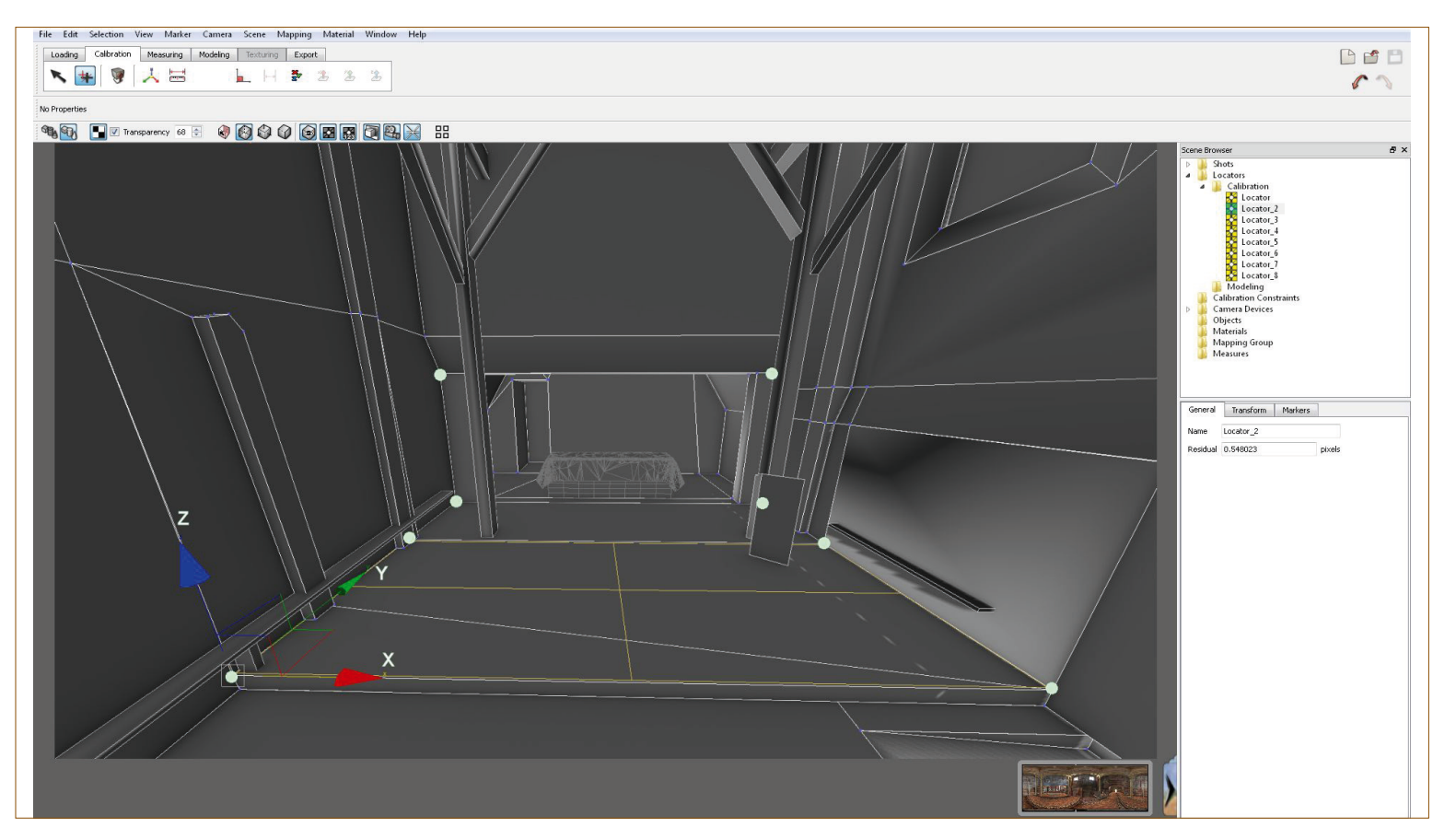

Ryc. 4. Kompletne wnętrze. Lokalizacja punktów i położenie układu współrzędnych, płaszczyzna konstrukcyjna XY. Widok z Image Modeler (autor: A. Stępień). Fig. 4. Complete interior. Location of the points and the position of the coordinate system, XY work plane. View from Image Modeler (author: A. Stępień).

tekstur dla jednego obiektu – to materiał, który składa się z różnego rodzaju map odpowiadających za połysk, maski, faktury, odbicia.

Na podstawie zebranych materiałów zrealizowano krótkie filmy animowane obiektów sakralnych z fragmentem otoczenia. Przygotowane kilkusekundowe sceny 3D wraz z ruchem kamery i poszczególnymi elementami, renderowano do postaci sekwencji obrazów rastrowych o przyjętej rozdzielczości 852 na 480 pikseli (Bell 2004). Wynikiem prac jest film animowany trwający 9 minut i 55 sekund, wyświetlany z prędkością 25fps, prezentujący rekonstrukcję nieistniejącej cerkwi w Beniowej (ryc. 6). Film zamyka sekwencja przedstawiająca proces tworzenia modelu cerkwi i roślinności.

Model cerkwi św. Ducha w Potełyczu opracowany w programie 3ds Max charakteryzował się wysoką dokładnością (ryc. 7). Dodane tekstury zostały pobrane z wykonanych wcześniej 8 zdjęć cerkwi.

Dla cerkwi we wsi Potełycz na podstawie dokładnego fotografowania ze środka zaprezentowane zostało trójwymiarowe wnętrze (ryc. 8), odwzorowane z sfery do formy płaskiej panoramy 360º (Berndt, Carlos 2000).

Analiza krzyży (Shcherbakivs'ky 1995) na cmentarzu w Starym Brusnie przeprowadzona została z zastosowaniem zdjęć cyfrowych oraz oprogramowania 123D Catch. Następnie została poprawiona struktura modelu wraz z uproszczeniem siatki 3D (ryc. 9).

Zastosowana w pracy metoda doprowadziła do powstania dokumentacji trójwymiarowej, a na jej podstawie, utworzono prezentacje multimedialne, rysunki CAD 2D wraz z wymiarowaniem. Przygotowana baza modeli jest doskonałym archiwum, przedstawiającym dokładny wygląd, konstrukcje i detale powierzchni różnych obiektów (Vogt, Nassery 2007).

## **Dyskusja**

Oceniając zastosowanie fotografii cyfrowej oraz modelowania 3D do analizy architektury cerkiewnej warto pamiętać o unikatowości ukraińskie cerkwi drewnianej (Shcherbakivs'ky 1970; Slobodan 1998; Vechers'ky 2008) i zauważyć, że nigdy nie była ona odizolowana od środowiska zewnętrznego, a zawsze była elementem krajobrazu, odzwierciedlając swoją budową niektóre jego aspekty. Z tego powodu formy architektoniczne cerkwi były planowane i wznoszone zgodnie z otaczającą je przyrodą. Naturalna barwa belek, poszycie ścian, drewniana dachówka – to wszystko łączy każdą pojedynczą budowlę z otaczającym ją krajobrazem, nie tylko ze względu na budulec, ale również przez podobieństwo do form żywych, takich jak drzewa oraz ich korony. Dotyczy to także naśladowania w architekturze form różnych drzew takich jak chociażby świerk – szpiczaste zakończenie cerkwi oraz wysoko podniesiony pion ze zgładzoną stopniowością dachów. Zawsze odpowiednio był podkreślany kontrast, który przejawiał się w zestawieniu geometrycznie wyraźnych prostych z dużą ilością zarysów i kształtów położenia każdego wierzchołka. Barokowe kopuły cerkwi, zwieńczone krzyżami, zapewniają łagodne i harmonijne przejście od bryły architektonicznej do otaczającej przestrzeni w krajobrazie - otwartym

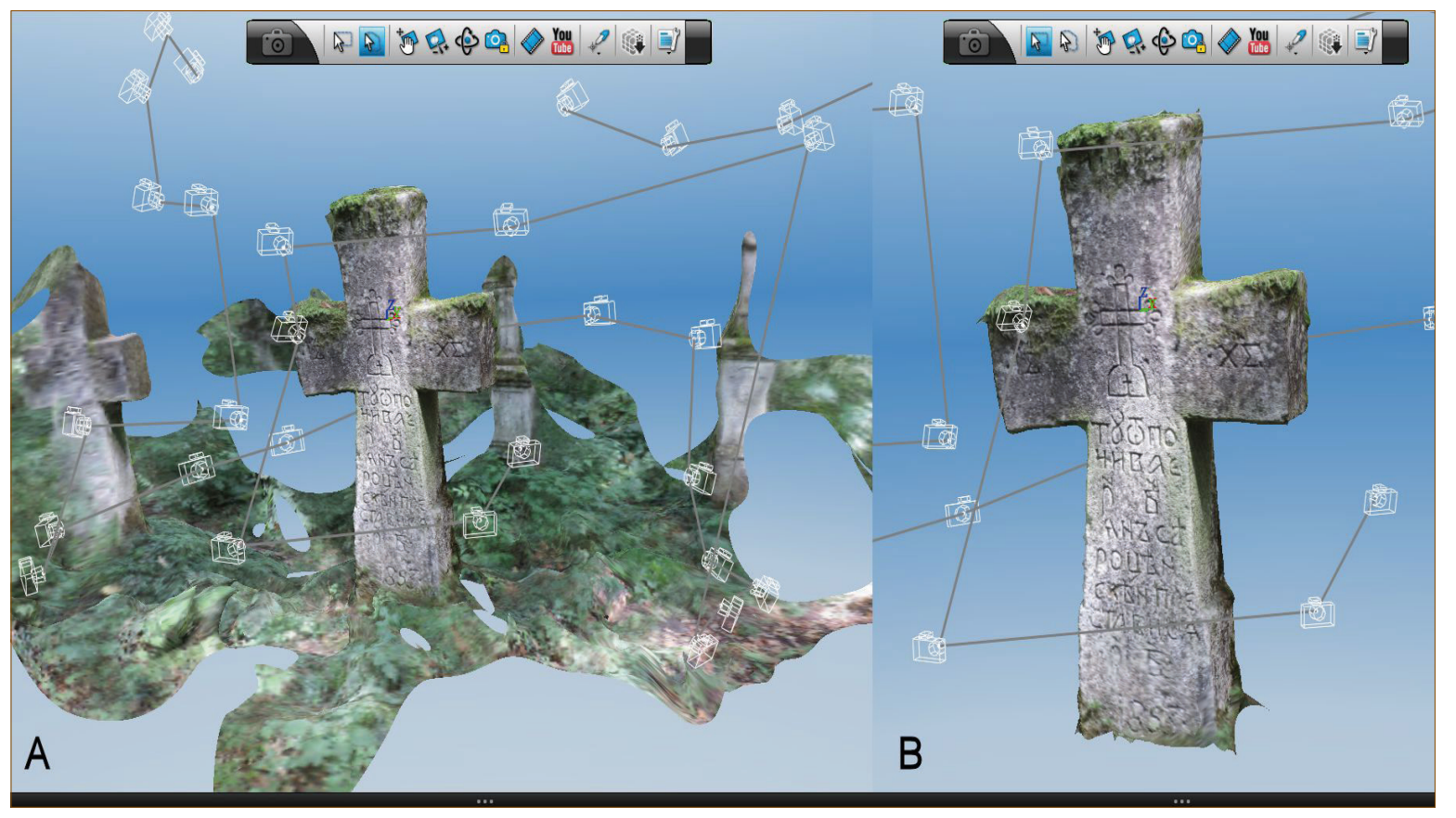

Ryc. 5. Analiza krzyża w programie 123D Catch. A) wstępny model krzyża wraz z tłem, B) model wykadrowany z tła (autor: A. Stępień). Fig. 5. Analysis of the cross in the 123D Catch. A) model of the cross along with the background, B) model framed from the background (author: A. Stępień).

*A. Stępień i in.*

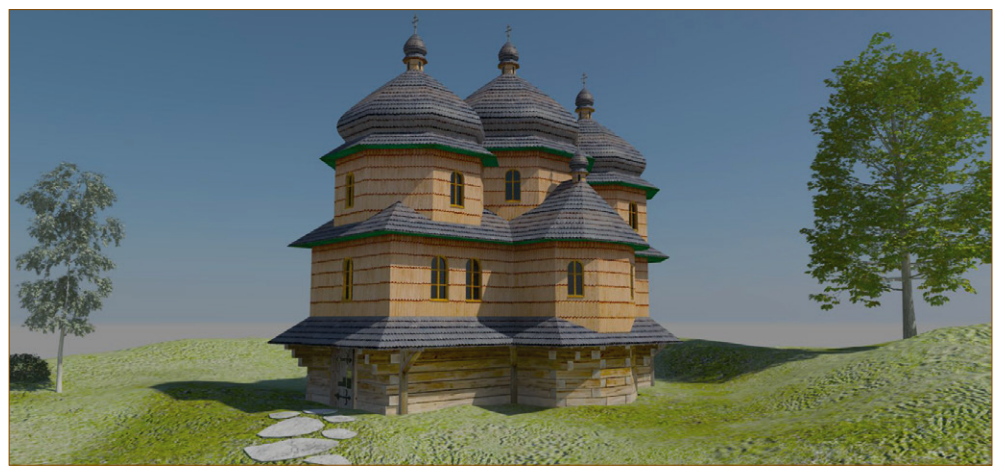

Ryc. 6. Kadr z filmu o rekonstruowanej nieistniejącej cerkwi Michała Archanioła w Beniowej (autor: A. Stępień). Fig. 6. Frame from the movie of the reconstructed non-existent tserkva of Archangel Michael in Beniowa (author: A. Stępień).

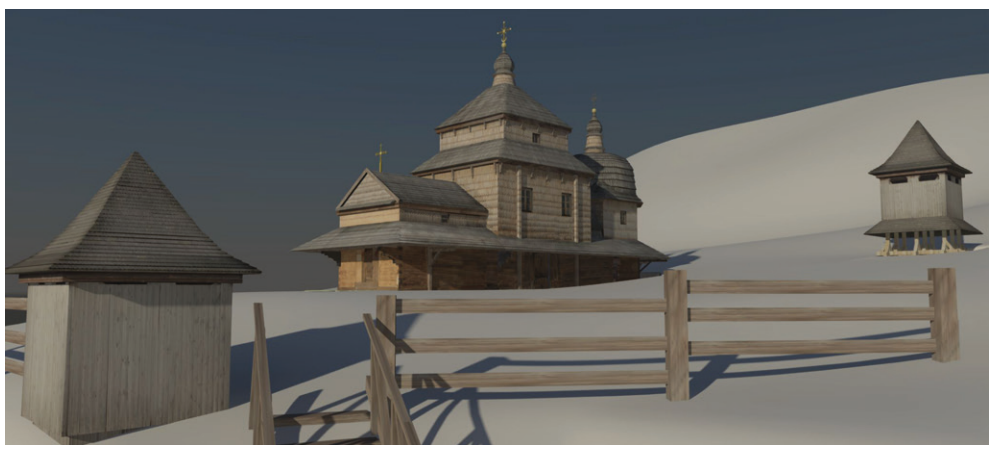

Ryc. 7. Model cerkwi św. Ducha w krajobrazie wsi Potełycz. Prezentacja z 3ds Max (autor: A. Stępień). Fig. 7. Model of the tserkva of Holy Spirit in the Potełycz village. Presentation of 3ds Max (author: A. Stępień).

pod kopułą nieba. To zwieńczenie budowli tworzy najbardziej doniosły i zauważalny element religijny (Shcherbakivs'ky 1970; Kozak i in. 2013a).

Analiza cmentarza grecko-katolickiego w Starym Bruśnie pokazuje, iż stanowi on ważne miejsce w przygranicznych krajobrazach kulturowych. Niepowtarzalny charakter nagrobków nawiązuje do chrześcijańskiego ducha tego miejsca oraz identyfikuje go z ludową kulturą ukraińską (Kozak i in. 2014). Niestety, temat dotyczący analizy cmentarza grecko-katolickiego w Starym Bruśnie jest słabo zbadany. W literaturze znajdujemy prace dotyczące samego ludowego ośrodka kamieniarskiego w Starym Bruśnie (Lew 1967) oraz materiałów źródłowych, dotyczących jego historii (Gajerski 1969). Nie zbadano jak dotąd całości dorobku artystycznego ośrodka, czego przykładem są wspaniałe nagrobki na cmentarzu. Wstępna analiza (Kozak

i in. 2014) pokazuje aktualność tego typu badań. Miejsce to urozmaica kulturę pogranicza i zwiększa atrakcyjność terenów przygranicznych dla zwiedzających.

W przyszłości ciekawą formą przedstawienia historii mogą być wirtualne spacery, oraz tworzenie katalogów zabytków w postaci 3D. Modele 3D uzyskane za pomocą powyższych metod doskonale się do tego nadają. Dodatkową zaletą jest możliwość odtworzenia zapisanego przedmiotu w dowolnej skali z różnych materiałów,

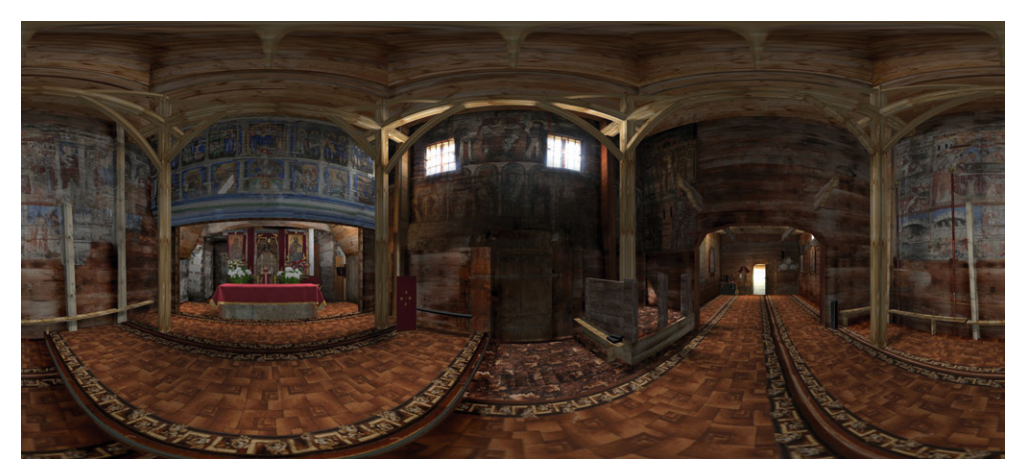

- Ryc. 8. Pełne trójwymiarowe wnętrze, odwzorowane ze sferycznego renderingu do formy płaskiej panoramy 360˚, rendering z 3ds Max (na podstawie: H. Kozak, A. Stępień, I. Kozak 2012, zmienione).
- Fig. 8. Full three-dimensional interior, rendered with spherical rendering the mold flat panorama 360˚, rendering with 3ds Max (based on: H. Kozak, A. Stępień, I. Kozak 2012, modified).

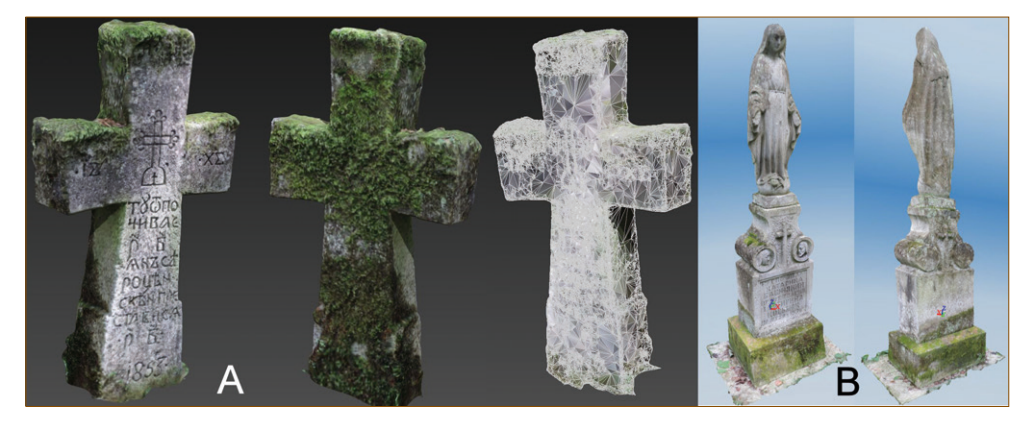

- Ryc. 9. Trójwymiarowe modele nagrobków. A) Poprawiona struktura modelu krzyża wraz z uproszczeniem siatki 3D, B) Model figury Matki Boskiej (autor: A. Stępień).
- Fig. 9. Three-dimensional models of tombstones. A) The revised structure model of the cross with 3D net simplification, B) Model of statue of Bohorodycya (author: A. Stępień).

3D. Drukowanie trójwymiarowe i dokładna struktura modelu pozwalają w najdokładniejszy sposób uzupełnić brakujące części obiektu, po wcześniejszym sprawdzeniu i dopasowaniu detali w wirtualnej rzeczywistości programu.

### **Podsumowanie**

Artykuł prezentuje innowacyjne podejście do rejestracji i dokumentacji (a w przyszłości także możliwości rekonstrukcji) krajobrazu kulturowego, ze szczególnym uwzględnieniem obiektów sakralnych jako ważnych elementów krajobrazu.

Rejestracja i rekonstrukcja w modelu 3D każdego elementu krajobrazu (cerkwi, nagrobków) oddzielnie oraz dodawanie nowych elementów z otoczenia, takich jak roślinność (w tym pojedyncze rośliny), zapewnia dokładność analiz 3D i pokazuje specyfikę krajobrazu. Wykorzystanie programu 3ds Max demonstruje korzyści 3D wizualizacji dla ochrony dziedzictwa kulturowego. W przedstawionych w artykule przykładach wizualizacja 3D bazowała na fotografiach cyfrowych, co pozwoliło prowadzić rekonstrukcję z dużą precyzją, a zatem po raz kolejny zwiększyć znaczenie badań.

Techniki fotogrametrii z wykorzystaniem nowoczesnych programów, pozwalają stworzyć modele dla każdego fotografowanego obiektu, a następnie zestawić poszczególne modele w jednym modelu centralnym, który zapewnia precyzyjny 3D obraz krajobrazu i jego elementów przestrzennych.

Uzyskane modele 3D cerkwi są fundamentalne z punktu widzenia ich dokumentacji na przyszłość. Niektóre z tych zrekonstruowanych w modelu części fizycznie nie istnieją. Nasze wyniki i model 3D przyczynią się do dokumentowania dziedzictwa kulturowego.

Uważamy, że istnieje duże zapotrzebowanie społeczne na nowe dane dotyczące krajobrazu kulturowego, w którym żyjemy. Stosowanie wizualizacji 3D ułatwia to zadanie oraz umożliwia zachowanie lub rekonstrukcję tego dziedzictwa poprzez odbudowę obiektów kulturowych, w tym sakralnych, które zostały zniszczone. W związku z tym celowe jest rozszerzenie badań na kolejne obiekty kultury w krajobrazach pogranicza. Jest to szczególnie ważne odniesieniu do obiektów jeszcze istniejących w rzeczywistości, które można łatwo odtworzyć w przestrzeni CAD i na tej podstawie utworzyć projekt na potrzeby przyszłej rewitalizacji i rekonstrukcji.

Połączenie metod fotografii cyfrowej z możliwościami dzisiejszych skanerów 3D umożliwia stworzenie biblioteki obiektów zabytkowych. Zapewniłoby to niezastąpioną dokumentację do odtworzenia uszkodzonych lub zniszczonych elementów oraz stanowiłoby doskonałą bazę informacji niezbędnych podczas tworzenia modeli trójwymiarowych.

Trójwymiarowa rekonstrukcja z zewnątrz i we wnętrzu cerkwi, na podstawie naziemnej fotogrametrii, stanowi najczęstszy sposób obserwacji zmian w jej strukturze. Uwzględnienie danych historycznych i ich integracja ze zdjęciami umożliwia rekonstrukcję w modelu 3D brakujących elementów. Zastosowanie różnych metod modelowania cyfrowego pozwala na znalezienia najbardziej efektywnego sposobu rekonstrukcji obiektów sakralnych w krajobrazie.

### **Literatura**

Bell J., 2004. 3ds Max 6. Skuteczne rozwiązania. Helion, Warszawa.

- Berndt E., Carlos J., 2000. Cultural heritage In the mature era of computer graphics. IEEE Komputer Graphics and Applications 20 (1), s. 36-37.
- Gajerski S., 1969. Materiały źródłowe tyczące historii bruśnieńskiego ośrodka kamieniarskiego okresu gospodarki folwarczno-pańszczyźnianej. Polska Sztuka Ludowa 13 (3-4), Państwowy Instytut Badania Sztuki Ludowej, s. 219-227.
- Kozak H., Kozak I., Stępień A., 2013a. Holy Spirit church reconstruction and formation of its surrounding landscape using three-dimension visualization techniques. TEKA 10, s. 193-199.
- Kozak H., Kozak I., Stępień A., 2013b. Krajobraz sakralny na przykładzie wsi Potełycz na Roztoczu. Krajobraz pogranicza kulturowego. Prace Komisji Krajobrazu Kulturowego 19, s. 132-140.
- Kozak H., Kozak I., Stępień A., 2014. Hreko-katolyts'ky tsvyntar Staroho Brusna jak pryklad sakral'noho mystetstva u kul'turnych landszaftach pohranychchya. [w:] J. Rak (red.), Wpływ zasobów przyrodniczych oraz dziedzictwa kulturowego, kulinarnego i przemysłowego na atrakcyjność turystyczną regionu. Karpaty-Podkarpacie-Roztocze. Wydawnictwo Muzeum Regionalnego im. Adama Fastnachta, Brzozów, s. 37-55. (w j. ukraińskim)
- Kozak H., Stępień A., Kozak I., 2012. Three-dimension modeling in reconstruction of old wooden church in Ukraine. Kultura i Historia 21.
- Królikowski J., 2011. Chrześcijańska interpretacja ducha miejsca, Prace Komisji Krajobrazu Kulturowego 15, s. 29-37.
- Lew S., 1967. Ludowy ośrodek kamieniarski w Bruśnie. Rocznik Przemyski 11, s. 193-222.
- Lu D., Pan Y., 2009. Digital preservation of heritages: technologies and applications. Hangzhou, Zhejiang University Press.
- Myczkowski Z., 2001. Ochrona zasobów kulturowych w Bieszczadzkim Parku Narodowym i jego otulinie. Monografie Bieszczadzkie 13, Ośrodek Naukowo-Dydaktyczny BdPN, Ustrzyki Dolne.
- Shashi M., Jain K., 2007. Use of photogrammetry in 3D modeling and visualization of buildings. ARPN Journal of Engineering and Applied Sciences 2 (2), s. 37-40.
- Shcherbakivs'ky V., 1970. Tserkvy Bojkivshchyny. Litopys Bojkivshchyny 3 (4), s. 14-29. (w j. ukraińskim)
- Shcherbakivs'ky V., 1995. Nadhrobni i prydorožni chresty, figury i kaplytsi. 1918 r. Ukraїns'ke mystetsvo 9, Kyїv, s. 171-178. (w j. ukraińskim).
- Slipchenko N., Моhytych І., 2005. Problema zberezhennya derevyanych chramiv v Ukrajini. Visnyk Ukrzachidproektrestavratsya 15. (w j. ukraińskim).
- Slobodyan V., 1998. Tserkva v Ukrajini. Peremys'ka jeparchyja. Lviv. (w j. ukraińskim).
- Sowińska B., 2012. Kształtowanie tożsamości krajobrazów sakralnych. Prace Komisji Krajobrazu Kulturowego 17, Komisja Krajobrazu Kulturowego PTG, Sosnowiec, s. 78-95.
- Sowińska B., Soszyński D., 2012. Od zapomnienia do przekształcenia, czyli o różnorodności krajobrazów sakralnych Roztocza. KKK PTG 17, s. 184-197.
- Stępień A., Kozak I., Kozak H., 2011. Trójwymiarowa rekonstrukcja obiektu architektoniczno krajobrazowego – na przykładzie nieistniejącej cerkwi w Beniowej (Bieszczady Zachodnie). Roczniki Bieszczadzkie 19, s. 378-387.

Zachariasz A., 2011. Krajobrazy pamięci wyrazem tożsamości miejsca. Prace Komisji Krajobrazu Kulturowego 15, s. 310-326.

Vechers'ky V., 2008. Ukrains'ki dervyani chramy. Nash chas, Kyiv. (w j. ukraińskim).

Vogt B., Nassery F., 2007. Komputerowa Rekonstrukcja Obiektów Kultu. Teka Komisji Architektury, Urbanistyki i Studiów Krajobrazowych 3, s. 150-167.